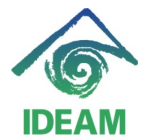

## **INICIO DE VIGENCIA – INSTRUCTIVO PARAMETRIZACION**

Una vez se inicia el año, se debe iniciar vigencia en Perno en donde se requiere realizar diferentes actividades, las cuales se describen a continuación:

1. *Cambio de parámetros de tablas básicas*, correspondientes a variables que dependen del aumento del Salario Mínimo Legal Vigente, que es efectivo o inicia a regir a partir del 1 de enero del nuevo año, tales como:

Menú Administración – Tablas básicas: Sistema **NOMINA**, Nombre: **VARIABLES\_LIQUIDACION\_NUMERICAS**

- Argumento: **SALARIOMINIMO**, en ella se debe almacenar el nuevo Valor de *Salario Mínimo Mensual Legal Vigente* aprobado por el Gobierno Nacional para el nuevo año.

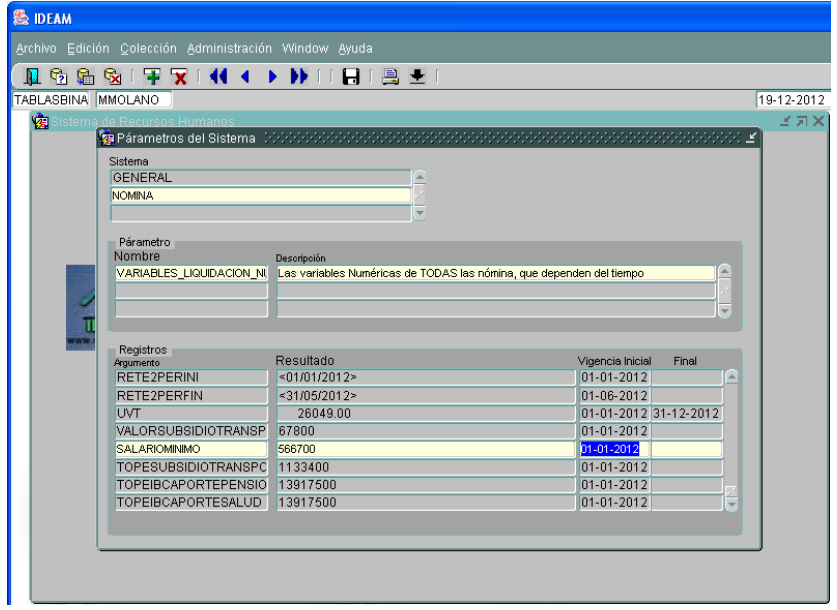

- Argumento: VALORSUBSIDIOTRANSPORTE, en ella se debe almacenar el nuevo Valor de *Subsidio de Transporte* aprobado por el Gobierno Nacional para el nuevo año.
- Argumento: **TOPESUBSIDIOTRANSPORTE,** en ella se debe registrar el nuevo Tope de Subsidio calculado a partir del nuevo *Salario Mínimo Mensual Legal Vigente*, tope por el cual se identifica los funcionarios que tienen derecho a devengar dicho subsidio.

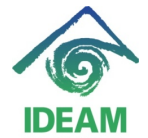

- Argumento: **TOPEIBCAPORTESALUD,** en ella se debe registrar el nuevo Tope de liquidación de Ibc de aportes de salud (25 SMMLV).
- Argumento: **TOPEIBCAPORTEPENSION,** en ella se debe registrar el nuevo Tope de liquidación de Ibc de aportes de Pensión (25 SMMLV).
- Argumento: **TOPEIBCAPORTEARP,** en ella se debe registrar el nuevo Tope de liquidación de Ibc de aportes de Arp (25 SMMLV).
- Argumento: **UVT,** en ella se debe registrar el nuevo valor de Unidad de Valor Tributario aplicable para el año gravable.

## **Nota:**

Las variables a actualizar, para los periodos de fechas anteriores, deben cerrarse No Reemplazarse, es decir, asignar una fecha final a la vigencia de dicha variables.

Lo anterior, dado a que dichas variables son utilizadas en liquidaciones que generan retroactividad a periodos anteriores.

2. *Inicialización de Consecutivos*, correspondientes a consecutivos que inician con cada vigencia por proceso de nómina, para el caso de Perno solo se debe inicializar el consecutivo correspondiente a Relación de Autorización, el cual se cambia a través de menú:

Menú Administración – Binconsecutivo: Grupo: **RH**, Nombre: **RA**

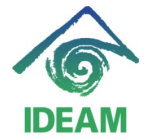

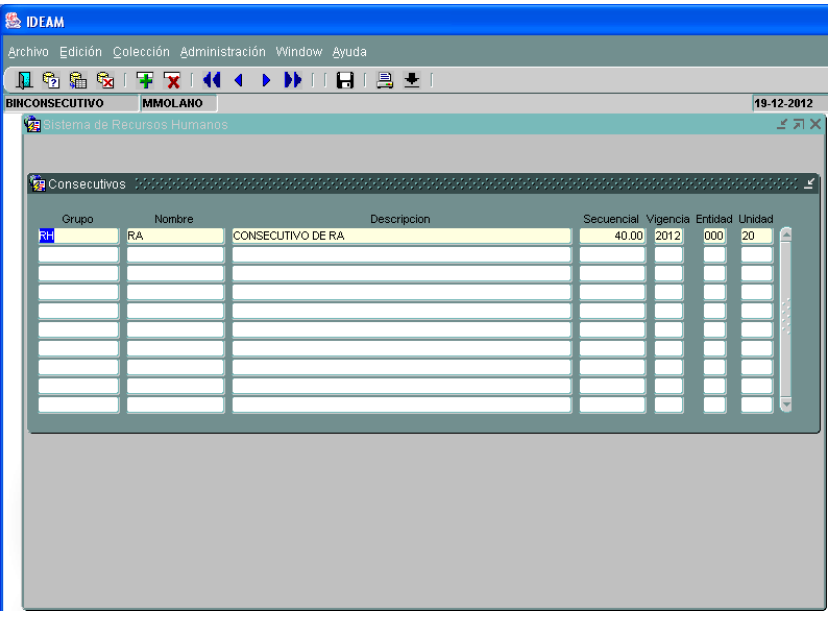

Al consultar el parámetro dado, se debe crear un nuevo registro con las mismas características actuales y con los siguientes valores:

- Secuencial: **0**, se inicializa consecutivo en cero para iniciar vigencia.
- Vigencia: **Año**, se registra el nuevo año o año de inicio de vigencia.
- Entidad: 000, por defecto debe ser 000.
- Unidad: 20, unidad ejecutora del presupuesto de la nómina.

## 3. *Recomendaciones Generales*.

- Cerrar periodo de liquidación de nómina del mes de diciembre de la vigencia actual, una vez se realicen los entregables de pago y no se requieran mas ajustes a la liquidación.
- Crear el nuevo periodo de nómina correspondiente a NOMINA\_DE\_EMPLEADOS\_PLANTA, con el fin de generar el retiro definitivo de los funcionarios que se retiran el diciembre de la vigencia actual.
- Crear, liquidar y cerrar el proceso de RETENCION\_FUENTE\_EMPLEADOS\_PLANTA, con el fin de generar el nuevo porcentaje a aplicar en la nueva vigencia.
- No se recomienda realizar liquidaciones de dos procesos diferentes al tiempo, es decir, liquidación de NOMINA\_DE\_EMPLEADOS\_PLANTA y RETENCION\_FUENTE\_EMPLEADOS\_PLANTA de manera paralela, dado que al realizar el proceso de liquidación, los datos o

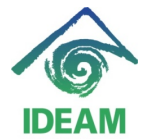

liquidaciones NO definitivas, son borradas por el proceso en ejecución.

## **Registro de cambios**

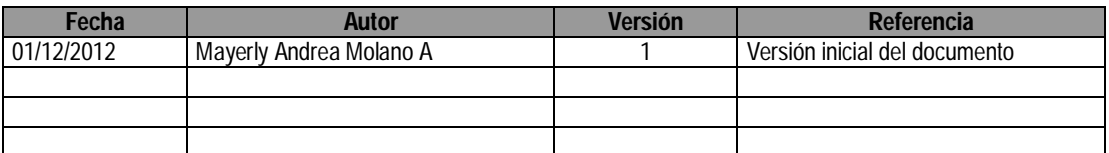